### $\mathbf{d}$   $\mathbf{d}$ **CISCO**

#### **ĪSĀ PAMĀCĪBA VADĪTĀJIEM**

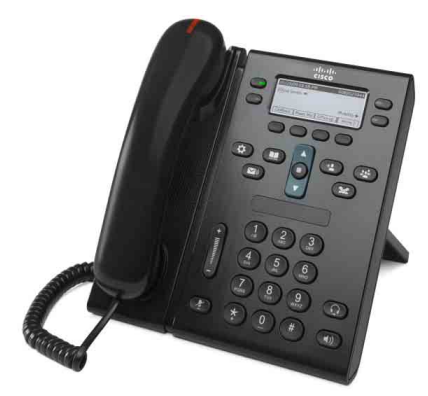

### **Cisco vienotajam IP tālrunim 6941 un 6945**

- **1** [Zvan](#page-0-0)īšana
- **2** [Atbild](#page-0-1)ēšana
- **3** [Klusums](#page-0-2)
- **4** [Balss pasts](#page-0-3)
- **6** [Visu zvanu p](#page-0-4)āradresēšana
- **7** [Aiztur](#page-0-5)ēšana
- **9** Pārsūtī[šana](#page-0-6)
- **8** [Apspriede](#page-0-7)
- **10** [Zvanu v](#page-1-0)ēsture
- **11** [Saraksti](#page-1-1)
- **12** [Koplietot](#page-1-2)ās līnijas
- **13** [Iestat](#page-1-3)ījumi
- **14** Pā[rvietošan](#page-1-4)ās
- **15** [Padomi](#page-1-5)

**Piezīme Lai iegūtu labākus rezultātus, ieteicams izdrukāt uz 8,5 x 14" (formāts Legal) izmēra papīra.**

# <span id="page-0-0"></span>**1 Zvanīšana**

Lai zvanītu, paceliet klausuli un sastādiet numuru. Vai arī izmantojiet kādu no šīm alternatīvajām iespējām.

#### **Pēdējā numura atkārtota sastādīšana**

Nospiediet izvēles taustiņu Atkārtot. Lai atkārtotu papildu līnijā, vispirms nospiediet līnijas pogu.

### **Numura sastādīšana noliktas klausules režīmā**

- **1.** Ievadiet numuru, kad tālrunis ir dīkstāvē.
- **2.** Paceliet klausuli vai nospiediet vienu no šiem: līnijas pogu, izvēles taustiņu **Zvanīt**, austiņu pogu vai skaļruņa pogu

### **Ātrā zvanīšana**

Veiciet vienu no šīm darbībām:

- **•** Ievadiet ātrās zvanīšanas vienuma numuru un nospiediet izvēles taustiņu **Ātrzvans**.
- **•** Kad tālrunis ir dīkstāvē, navigācijas joslā nospiediet **lejupvērsto bultiņu**, pēc tam ritiniet līdz ātrzvana vienumam un navigācijas joslā nospiediet apaļo pogu **Izvēlēties**.
- **•** Nospiediet ātrzvana pogu (var būt piešķirta pieejamas līnijas pogai blakus ekrānam).

### <span id="page-0-1"></span>**2 Atbildēšana**

Jauna zvana rādītāji:

- **•** mirgojoša sarkana gaisma uz klausules;
- **•** mirgojoša dzintara krāsas līnijas poga;
- animēta ikona un zvanītāja ID.

Lai atbildētu zvanu, paceliet klausuli. Vai arī nospiediet mirgojošo dzintara krāsas līnijas pogu, izvēles taustiņu **Atbildēt** vai ierīces austiņu, vai skaļruņa pogu.

#### **Atbildēšana ar vairākām līnijām**

Ja, ienākot zvanam citā līnijā, jūs runājat pa tālruni, nospiediet mirgojošo dzintara krāsas līnijas pogu, lai atbildētu uz otro zvanu, automātiski novietojot pirmo zvanu aizturētā režīmā.

Jūsu tālrunis atbalsta gan vienu zvanu katrā līnijā, gan daudzus zvanus katrā līnijā. Vaicājiet administratoram, kura izvēles iespēja jums ir piemērotāka.

### <span id="page-0-2"></span>**3 Klusums**

- **1.** Nospiediet taustiņu **Klusums** Poga spīd, lai norādītu, ka klusuma režīms ir ieslēgts.
- **2.** Vēlreiz nospiediet pogu **Klusums,** lai izslēgtu klusuma režīmu.

### <span id="page-0-3"></span>**4 Balss pasts**

Jaunu ziņojumu rādītāji:

- **•** spīdoša sarkana gaisma uz klausules;
- **•** stostīgs zvanīšanas signāls;
- *ziņojuma ikona* **blakus tālruņa līnijai.**

#### **Ziņojumu noklausīšanās**

Nospiediet pogu Ziņojumi **verildiet** balss norādes. Lai pārbaudītu noteiktas līnijas ziņojumus, pirms pogas **Ziņojumi** nospiešanas nospiediet līnijas pogu.

# **5 Novirzīšana**

Nospiediet izvēles taustiņu **Novirzīt**, kad zvana, zvans ir aktīvs vai aizturēts.

Novirzīšana pāradresē individuālu zvanu uz balss pastu (vai uz citu sistēmas administratora iestatītu numuru).

Ja vēlaties novirzīt visus ienākošos zvanus uz citu numuru, lietojiet [Visu zvanu p](#page-0-4)āradresēšana. Lai apklusinātu zvana signālu, skatiet [Padomi.](#page-1-5)

### <span id="page-0-4"></span>**6 Visu zvanu pāradresēšana**

- **1.** Lai pāradresētu visus ienākošos zvanus uz citu numuru, nospiediet izvēles taustiņu **Pārs. vis**.
- **2.** Ievadiet tālruņa numuru (ievadiet to tieši tā, kā tas ir jāsastāda) vai nospiediet pogu **Ziņojumi** , lai visus zvanus pāradresētu uz balss pastu.
- **3.** Meklējiet apstiprinājumu sava tālruņa ekrānā.
- **4.** Lai atceltu zvanu pāradresēšanu, nospiediet **Pārs. izslēgta**.

Lai pāradresēšanu iestatītu attāli vai sekundārajai līnijai (ja tiek atbalstīta), piekļūstiet savām Lietotāja iespēju tīmekļa lapām. Papildinformāciju vaicājiet savam sistēmas administratoram.

# <span id="page-0-5"></span>**7 Aizturēšana**

**1.** Nospiediet pogu **Aizturēt** .

Redzama aizturēšanas ikona  $\blacksquare$  un līnijas poga mirgo zaļā krāsā.

**2.** Lai atsāktu aizturētu zvanu, nospiediet zaļā krāsā mirgojošo līnijas pogu vai izvēles taustiņu **Atjaunot**.

## <span id="page-0-7"></span>**8 Apspriede**

- **1.** No savienota zvana (kas nav aizturēts) nospiediet pogu **Apspriede** .
- **2.** Izveidojiet jaunu zvanu.
- **3.** Nospiediet pogu **Apspriede** vai izvēles taustiņu **Apspriede** (pirms vai pēc otras puses atbildes).

Sākas apspriede, un tālruņa ekrānā redzams uzraksts "Apspriede".

**4.** Lai pievienotu citus dalībniekus, atkārtojiet minētās darbības.

Apspriede beidzas, kad visi tās dalībnieki noliek klausules.

#### **Apspriede starp līnijām**

Jūs varat apvienot divu līniju divus zvanus apspriedē (tikai tālruņiem ar vairākām līnijām).

- **1.** No savienota zvana (kas nav aizturēts) nospiediet pogu **Apspriede** .
- **2.** Nospiediet otra (aizturētā) zvana līnijas pogu.

Sākas apspriede, un tālruņa ekrānā redzams uzraksts "Apspriede".

#### **Dalībnieku apskate un dzēšana**

Apspriedes laikā nospiediet izvēles taustiņu **Detaļas**. Lai no apspriedes dzēstu dalībnieku, ritiniet līdz dalībniekam un nospiediet izvēles taustiņu **Dzēst**.

### <span id="page-0-6"></span>**9 Pārsūtīšana**

- **1.** No savienota zvana (kas nav aizturēts) nospiediet pogu **Pārsūtīt** .
- **2.** Ievadiet pārsūtīšanas saņēmēja tālruņa numuru (un starp līnijām).
- **3.** Nospiediet pogu **Pārsūtīt** vai izvēles taustiņu **Pārsūtīt** (pirms vai pēc saņēmēja atbildes). Pārsūtīšana ir pabeigta.

### <span id="page-1-0"></span>**10 Zvanu vēsture**

#### **Zvanu vēstures apskate**

- **1.** Nospiediet pogu **Lietotnes**
- **2.** Izvēlieties **Zvanu vēsture**. (Lai ritinātu un izvēlētos, lietojiet navigācijas joslu un apaļo pogu **Izvēlēties**.)
- **3.** Izvēlieties apskatāmo līniju.

Tālrunī redzami pēdējie 150 neatbildētie, zvanītie un saņemtie zvani.

- **4.** Lai skatītu zvana detaļas, ritiniet līdz zvanam un nospiediet izvēles taustiņu **Vairāk**, pēc tam nospiediet **Detaļas**.
- **5.** Lai atgrieztos zvanu vēsturē, nospiediet izvēles taustiņu **Atpakaļ** . Lai izietu no lietotnes izvēlnes, nospiediet pogu **Lietotnes** .

#### **Tikai neatbildēto zvanu apskate**

- **1.** Apskatiet zvanu vēsturi.
- **2.** Nospiediet izvēles taustiņu **Neatbildētie zvani**.

#### **Tikai zvanīto zvanu apskate**

Kad tālrunis ir dīkstāvē un visas izvēlnes ir aizvērtas, navigācijas joslā nospiediet augšupvērsto bultiņu.

#### **Zvanīšana no zvanu vēstures**

- **1.** Apskatiet zvanu vēsturi vai naviģējiet uz neatbildētajiem zvaniem vai zvanītajiem zvaniem.
- **2.** Ritiniet līdz sarakstam un paceliet klausuli vai nospiediet līnijas pogu, vai izvēles tautiņu **Zvanīt**, vai pogu **Izvēlēties**.

Lai pirms zvanīšanas rediģētu numuru, nospiediet izvēles taustiņus: **Vairāk > Rediģēt**.

### <span id="page-1-1"></span>**11 Saraksti**

- **1.** Nospiediet pogu **Adresāti** .
- **2.** Izvēlieties sarakstu. (Lai ritinātu un izvēlētos, lietojiet navigācijas joslu un apaļo pogu **Izvēlēties**.)
- **3.** Meklēšanas kritērija ievadīšanai lietojiet tastatūru.
- **4.** Nospiediet izvēles taustiņu **Reģistr**.
- **5.** Lai zvanītu, ritiniet līdz sarakstam un nospiediet izvēles taustiņu **Zvanīt**.

## <span id="page-1-2"></span>**12 Koplietotās līnijas**

Ja koplietojat līniju ar darbabiedru, līnijas poga norāda koplietotās līnijas zvana aktivitāti:

- **•** Mirgojoša dzintara krāsa ienākošs zvans koplietotajā līnijā. Jūs vai jūsu darbabiedrs var atbildēt uz šo zvanu.
- **•** Pastāvīgas sarkanas krāsas līnijas poga jūsu darbabiedrs runā, izmantojot koplietoto līniju.
- **•** Mirgojoša sarkanas krāsas līnijas poga jūsu darbabiedrs zvana, izmantojot koplietoto līniju. Jūs vai jūsu darbabiedrs var atsākt zvanu.

# <span id="page-1-3"></span>**13 Iestatījumi**

#### **Skaļums**

Skaļuma josla atrodas tastatūras kreisajā pusē.

- **•** Lai noregulētu klausules, austiņu vai skaļruņa skaļumu, kad tālrunis tiek izmantots, nospiediet joslu **Skaļums**.
- **•** Lai noregulētu zvanu signāla skaļumu, nospiediet joslu **Skaļums** augšā vai lejā.
- **•** Lai apklusinātu tālruni zvanīšanas laikā, vienu reizi nospiediet joslu **Skaļums** lejā (nospiežot vairākas reizes, tiek samazināts zvana signāla skaļums).

#### **Zvana signāls**

- **1.** Nospiediet pogu **Lietotnes**
- **2.** Izvēlieties **Izvēles**. **(**Lai ritinātu un izvēlētos, lietojiet navigācijas joslu un apaļo pogu **Izvēlēties**.)
- **3.** Izvēlieties **Zvana signāls**.
- **4.** Ja nepieciešams, izvēlieties līniju.
- **5.** Ritiniet zvanu signālu sarakstu un, lai dzirdētu skaņas paraugu, nospiediet **Atskaņot**.
- **6.** Lai saglabātu izvēli, nospiediet **Iestatīt** un **Lietot**.

#### **Ekrāna kontrasts**

- **1.** Nospiediet pogu **Lietotnes** .
- **2.** Izvēlieties **Izvēles**. (Lai ritinātu un izvēlētos, lietojiet navigācijas joslu un apaļo pogu **Izvēlēties**.)
- **3.** Izvēlieties **Kontrasts**.
- **4.** Nospiediet navigācijas joslu augšā vai lejā.
- **5.** Nospiediet izvēles taustiņu **Saglabāt**.

## <span id="page-1-4"></span>**14 Pārvietošanās**

#### **Kur atrodas līniju pogas?**

Jūsu tālrunim ir četras līniju pogas: divas atrodas ekrāna kreisajā pusē un divas — labajā pusē.

Līniju pogas, kas nav piešķirtas tālruņa līnijām, var lietot ātrzvaniem vai citām funkcijām.

#### **Kur atrodas izvēles taustiņi?**

Zem ekrāna ir četri izvēles taustiņi. Nospiediet izvēles taustiņu **Vairāk**, lai redzētu citus izvēles taustiņus.

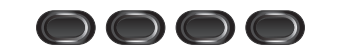

#### **Kā var ritināt sarakstā vai izvēlnē?**

Navigācijas joslā nospiediet **augšupvērsto bultiņu** vai **lejupvērsto bultiņu**.

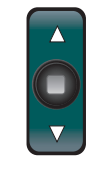

Ritjosla ekrānā norāda relatīvo atrašanās vietu sarakstā.

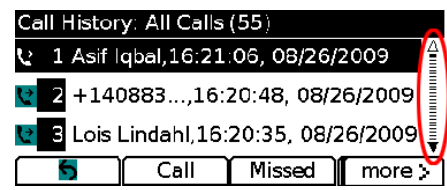

#### **Kā sarakstā vai izvēlnē izvēlēties vienumu?**

Kad vienums ir iezīmēts, navigācijas joslas vidū nospiediet pogu **Izvēlēties**. Vai arī lietojiet tastatūru, lai ievadītu attiecīgā vienuma numuru.

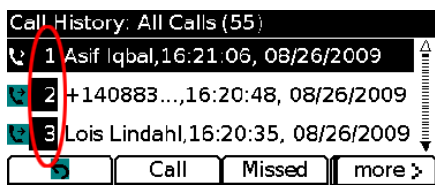

#### **Kā iziet no izvēlnes?**

Lai jebkurā līmenī aizvērtu izvēlni, nospiediet attiecīgā līdzekļa pogu. Lai atkāptos atpakaļ uz izvēlni par vienu līmeni, nospiediet izvēles taustiņu **Iziet** vai **Atpakaļ** .

# <span id="page-1-5"></span>**15 Padomi**

#### **Kā sekot vairākiem zvaniem?**

Līnijas pogas krāsas norāda zvana stāvokļus un var palīdzēt orientēties vairāku zvanu apkalpošanas gadījumā:

- **•** ienākošs zvans mirgo dzintara krāsā;
- **•** savienots zvans spīd zaļā krāsā;
- **•** aizturēts zvans mirgo zaļā krāsā;
- **•** attāli tiek lietota koplietota līnija spīd sarkanā krāsā;
- **•** attāli aizturēta koplietota līnija mirgo sarkanā krāsā.

#### **Kā apklusināt zvana signālu?**

Kad zvana tālrunis, vienu reizi nospiediet lejup joslu **Skaļums**. Vai arī pavaicājiet sistēmas administratoram, lai jūsu tālrunim iestata līdzekli Netraucēt (DND). Līdzeklis Netraucēt apklusina zvana signālu un novirza zvanus uz balss pastu.

#### **Kā darbojas izvēles taustiņš Pārnest?**

**Pārnest** ļauj jums pārslēgties starp zvaniem un pirms pārsūtīšanas pabeigšanas vai apspriedes privāti sazināties ar katru pusi.

#### **Kā iestatīt ātrās zvanīšanas numurus?**

Lai iestatītu ātrzvanus un pielāgotu dažādus tālruņa līdzekļus un iestatījumus, lietojiet datora tīmekļa pārlūku, lai piekļūtu savām Cisco vienotā ZP lietotāja iespēju tīmekļa lapām. Lai uzzinātu vietrādi URL un papildinformāciju, sazinieties ar sistēmas administratoru.

#### **Kur var atrast lietotāja rokasgrāmatas pilnu versiju?**

[http://www.cisco.com/en/US/products/ps10326/products\\_](http://www.cisco.com/en/US/products/ps10326/products_user_guide_list.html) user\_guide\_list.html

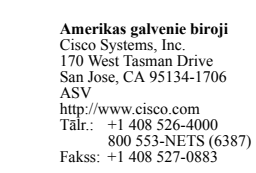

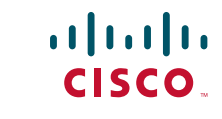

Cisco un Cisco logotips ir uzņēmuma Cisco Systems, Inc. un/vai tā filiāļu ASV. un citās valstīs preču zīmes. Visu uzņēmuma Cisco preču zīmju sarakstu var atrast tīmekļvietnē [www.cisco.com/go/trademarks](http://www.cisco.com/go/trademarks). Minētās trešo pušu preču zīmes ir attiecīgo īpašnieku īpašums. Vārda "partneris" izmantošana nenorāda uz Cisco partnerattiecībām ar kādu citu uzņēmumu. (1005R)

© 2011 Cisco Systems, Inc. Visas tiesības paturētas. Publicēta: 2011. gada 24. maijā, OL-25129-01